# SIGNALS AND SYSTEMS I

## Computer Assignment 1

In MATLAB, signals are represented by column vectors or as columns in matrices. Row vectors can be used; however, MATLAB typically prefers column vectors. Vector or matrices can be entered into MATLAB using several different methods including typing an explicit list of elements, using MATLAB's built-in functions, and using user defined functions.

### **Generating Simple Signals**

Short simple signals can easily be entered into MATLAB by typing a list of the signal's elements. To enter a matrix into MATLAB by this method

- 1. surround the entire list of elements with square brackets, [ ],
- 2. separate the row elements with spaces or commas 3. separate the column elements with semicolons, ; .

For example,

$$
A = [1 \ 2 \ 3; 4 \ 5 \ 6; 7 \ 8 \ 9]
$$

generates the matrix,

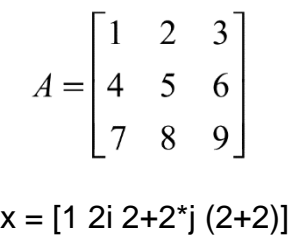

and

generates the row vector,

After a matrix or vector has been entered, MATLAB's built-in functions can rearrange them if desired. For example, if the built-in functions

 $x = \begin{bmatrix} 1 & 2i & 2+2i & 4 \end{bmatrix}$ .

.' and '

are placed after a vector or matrix, MATLAB performs a transpose or complex conjugate transpose operation of the vector or matrix, respectively; that is,

generate

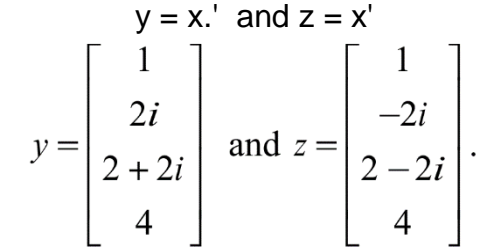

The built-in functions,

flipup and fliplr

flip a matrix's rows in the up down direction and flip a matrix's columns in the left right direction, respectively; that is,

> Deterministic and Stochastic Signals and Linear Systems by Stubberud Computer Homework Chapter 1 Signals. Page 1 of 5 Wednesday, August 24, 2005 Edited by David Santiago Friday, August 28, 2020

generate

# $B = flipup(A)$  and  $C = fliplr(A)$  $B = \begin{bmatrix} 7 & 8 & 9 \\ 4 & 5 & 6 \\ 1 & 2 & 3 \end{bmatrix}$  and  $C = \begin{bmatrix} 3 & 2 & 1 \\ 6 & 5 & 4 \\ 9 & 8 & 7 \end{bmatrix}$ .

Vectors and matrices can also be combined as long as their dimensions agree. For example,

 $D = [A A.]$ <br> $D = \begin{bmatrix} 1 & 2 & 3 & 1 & 4 & 7 \\ 4 & 5 & 6 & 2 & 5 & 8 \\ 7 & 8 & 9 & 3 & 6 & 9 \end{bmatrix}$ 

Individual matrix elements can be accessed by using the typical computer row column notation. For example,  $f = D(1,2)$  and  $g = D(2,3)$ 

generates

generates

 $f = 2$  and  $g = 6$ .

Multiple elements can be accessed by using vectors for the rows or columns. For example,  $h = D([1 3], 2)$ generates

 $h = \begin{bmatrix} 2 \\ 8 \end{bmatrix}$ .

Because MATLAB was developed as a matrix program, operators such as  $+$ ,  $-$ ,  $*$  and  $\wedge$ , perform matrix operations and not necessarily signal operations. If a matrix operation does not correspond to the corresponding signal operation, a period is placed in front of the operation to perform signal operations. For example, if  $x = [1 2 3]$ .' and  $y = [4 3 2]$ .'

and

then

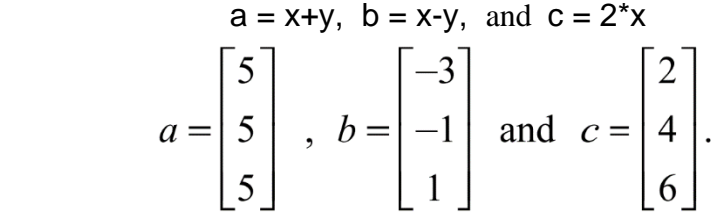

Because addition, subtraction and scalar multiplication for matrices and signals render identical results, matrix addition, subtraction and scalar multiplication is used to perform signal addition, subtraction and scalar multiplication, respectively. On the other hand, because matrix multiplication is different from signal multiplication, signal multiplication uses the .\* operation. For example, if

$$
x = [1 \ 2 \ 3]
$$
 and  $y = [3 \ 4 \ 5]$ 

and

then

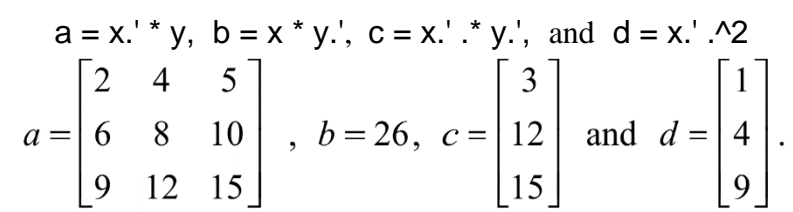

As illustrated by the example, the operators,  $*$  and  $\land$ , are matrix operators, and the operators,  $.*$  and  $\land$ , are signal operators.

> Deterministic and Stochastic Signals and Linear Systems by Stubberud Computer Homework Chapter 1 Signals. Page 2 of 5 Wednesday, August 24, 2005 Edited by David Santiago Friday, August 28, 2020

### **Exercises**

- 1. Generate the following signals for  $-5 \le n \le 5$  by typing an explicit list of elements.
	- a)  $\delta[n]$ , the unit impulse sequence.
	- b)  $u[n]$ , the unit step sequence.
	- c)  $r[n] = n$
	- d)  $x = \{0, 1, 2, 3, 2, 1, 0, -1, -2, -3, -2\}$
	- e)  $y = \{-1, 0, 1, 2, 3, 2, 1, 0, -1, -2, -3\}$
	- f)  $z = \{0,1,1,1,0,0,0,-1,-1,-1,0\}$

Plot your results using the **figure** and **stem** function. Use the syntax **stem(r,** signal**)** where **r** is the signal you created in part c. **figure(**#**)** opens a window numbered, *#*.

- 2. Using the signals that you created in exercise 1,
	- a) append the signals *x* and *y* so that the resulting signal is a periodic signal. Plot your results using the **stem** function.
	- b) Extract the 3rd sample of  $r(n)$ ,  $x(n)$ ,  $y(n)$ , and  $z(n)$ ; that is, print  $r(3)$ ,  $x(3)$ ,  $y(3)$ , and  $z(3)$ .
- 3. Using the elementary signals that you created in exercise 1, generate the following new signals:
	- a)  $c[n] = u[-n]$
	- b)  $d[n] = x[n] + y[n]$
	- c)  $e[n] = x[n] - y[n]$
	- d) *f* [*n*] = 2*x*[*n*]δ[*n*]
	- e)  $g[n] = 2r[n]u[-n]$
	- f)  $h[n] = z[-n] u[n]$

Plot your results using the **stem** function. Again, use the syntax **stem(**time**,** signal**)**.

#### **Generating Signals using the Colon Operator**

MATLAB's colon operator, :, can be used to easily define simple vectors (signals). Using these simple vectors, more complicated signals can easily be created. The colon operator's syntax is:

start : increment (default =  $1$ ) : end

For example,

$$
m = 10 : -2 : -10
$$

generates

$$
m = \begin{bmatrix} 10 & 8 & 6 & 4 & 2 & 0 & -2 & -4 & -6 & -8 & -11 \end{bmatrix}
$$

 $n = 0$  : 10

and

generates

 $n = [0 \ 1 \ 2 \ 3 \ 4 \ 5 \ 6 \ 7 \ 8 \ 9 \ 10].$ 

More complicated signals can then be generated using these vectors. For example,

$$
x = (0.5)
$$
.<sup>2</sup>n and  $y = \sin(\pi x) \cdot \ln(3)$ 

generates the signals

for  $0 \le n \le 10$ .

$$
x(n) = \left(\frac{1}{2}\right)^n
$$
 and  $y(n) = \sin\left(\frac{\pi}{3}n\right)$ 

The vectors generated using MATLAB's colon operator, :, can be also be used to access elements of a matrix. For example, if  $n = 0$  : 10

then

$$
m = ([1:2:10])
$$
 or  $m = ([1:2:end])$ 

generates

$$
m = \begin{bmatrix} 0 & 2 & 4 & 6 & 7 & 10 \end{bmatrix}
$$

Used by itself, the colon operator will include an entire row or column. For example, if

$$
A = \begin{bmatrix} 1 & 2 & 3 \\ 4 & 5 & 6 \\ 7 & 8 & 9 \end{bmatrix}
$$
  
a = A(1,:)

then

generates

$$
a = \begin{bmatrix} 1 & 2 & 3 \end{bmatrix}.
$$

MATLAB has built-in functions that can easily create commonly used vectors and matrices. For example,  $W = ones(2,3)$ 

generates a 2x3 matrix of ones, that is,

$$
W = \begin{bmatrix} 1 & 1 & 1 \\ 1 & 1 & 1 \end{bmatrix}.
$$

Similarly, the MATLAB built-in function

zeros(N,M)

generates a NxM matrix of zeros.

Deterministic and Stochastic Signals and Linear Systems by Stubberud Computer Homework Chapter 1 Signals. Page 4 of 5 Wednesday, August 24, 2005 Edited by David Santiago Friday, August 28, 2020

### **Exercises**

- 4. Generate the following signals for  $-25 \le n \le 25$ . Use estimated hand calculations for  $-3 \le n \le 3$  to verify that the generated signals are correct.
	- a)  $\delta[n]$ , the unit impulse sequence.
	- b)  $u[n]$ , the unit step sequence.

c) 
$$
x[n] = \left(\frac{5}{6}\right)^n
$$
  
d)  $y[n] = \left(-\frac{5}{6}\right)^n$ 

- e)  $z[n] = \cos[\pi n/5]$
- f)  $f[n] = \cos[11\pi n/5]$
- g) *q*[*n*] = **|***n***|**

Plot your results using the **stem** function. Use the syntax **stem(n,** signal**)** where **n** is an appropriate time vector.

- 5. Using the signals that you generated in Exercise 4, generate the following new signals:
	- a)  $c[n] = z[n] f[n]$
	- b)  $d[n] = x[2n]$
	- c)  $e[n] = u[n-5]$
	- d)  $g[n] = u[-n]$
	- e)  $h[n] = x[-2n + 1]$
	- f)  $j [n] = q[n]u[n] q[n]u[-n]$

Plot your results using the **stem** function. Use the syntax **stem(n,** signal**)** where **n** is an appropriate time vector.

6. Generate and plot  $r[n] = e^{j\pi n/5}$ . Note you will generate real and imaginary values. Plot the real and imaginary components. Use the syntax **stem(n,** signal**)** where **n** is an appropriate time vector.